## Best Practices to Improve Data Quality of UN/LOCODE for the UN/LOCODE Focal Points

Drafted by Stefano Sabatini

# In this presentation:

- **1. Error detection**
- **2. Metadata improvements**

### **Task 1: Preparing the file for working**

#### **Approach 1**

- 1. Download CSV package from the UNECE Website
	- a. Go to http://www.unece.org/cefact/codesfortrade/codes\_index.html
	- b. Click [cvs]
	- c. Open http://www.unece.org/fileadmin/DAM/cefact/locode/loc161csv.zip
- 2. Select the Code List part with the country you're dealing with in the unzipped package.
	- (i.e. 2016-1 UN/LOCODE CodeListPart1.csv)
- 3. Open it in a spreadsheet software (like Microsoft Excel or Libreoffice Calc)
- 4. When importing it, you need to:
	- a. Choose 'Windows-1252' as character encoding (when you notice garbled characters caused by diacritics)
	- b. Add the header in the first row
		- Copy the following texts in the first cell

Change,Country,Location,Name,NameWoDiacritics,Subdivision,Function,Status,Date,IATA,Coordinates,Remarks

- Split the rows in columns ("Text to columns" function) using comma (,) as separator

c. When being asked to choose the Data format for each column, select the Data column and explicitly set it to 'Text' (this solves the disappearance of the leading zeroes in the column); do this also for Subdivision and Status (if not for all of them)

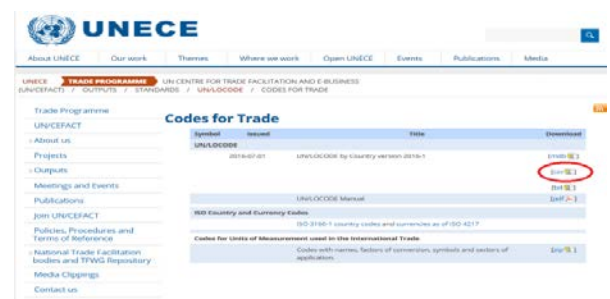

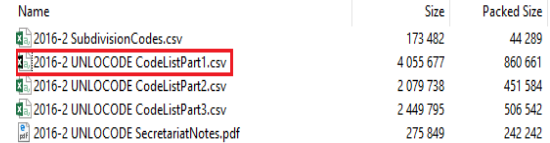

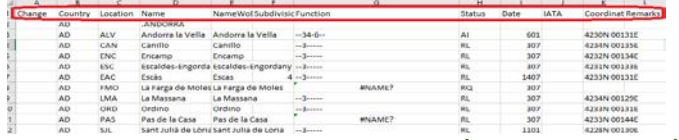

### **Task 1: Preparing the file for working**

#### **Approach 2:**

 $\mathcal{E}_\mathrm{c}$ 

1. Use the package from

<http://data.okfn.org/data/core/un-locode> :

- 2. Select Code list and click Download
- 3. When opening it, the character set is UTF-8, the separator is the comma

Note: This package has removed

- the country rows (example: ,"AD",,".ANDORRA",,,,,,,,)
- the name equivalence rows

(example: "=","AE","","Ruwais = Ar Ruways","Ruwais = Ar Ruways","",,"",,"","","")

4. Filter the data (select the first row and apply the Filter function) to select a country in question

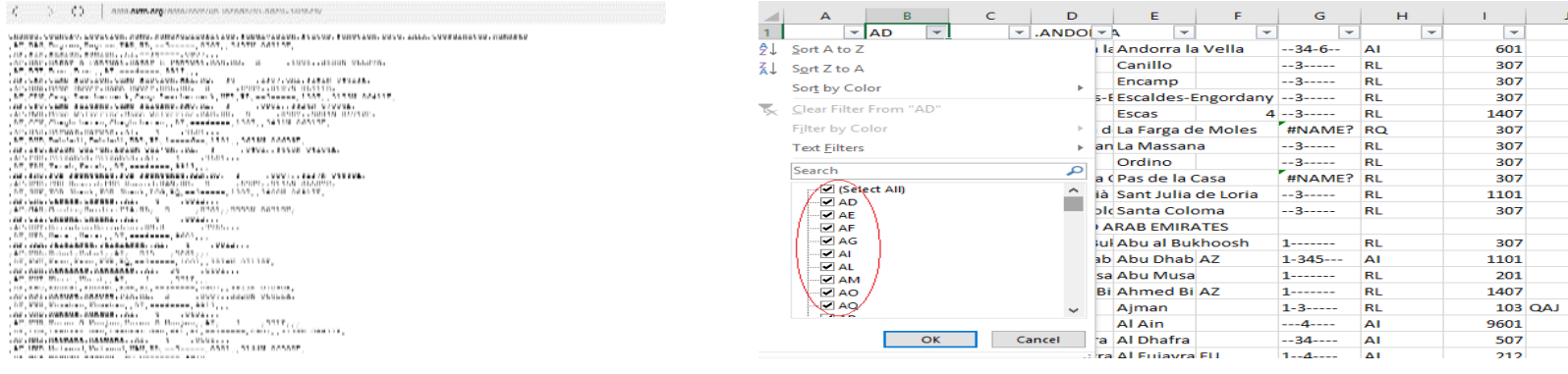

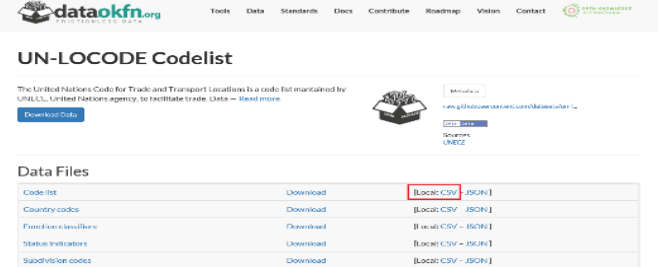

#### **Task 2: Checking Coordinates**

Note:

- In this step, we are going to check for common errors, not for coordinates precision.
- For your reference, Excel can change the function names based on your language.

This website can help search the function translations: <http://dolf.trieschnigg.nl/excel/index.php>

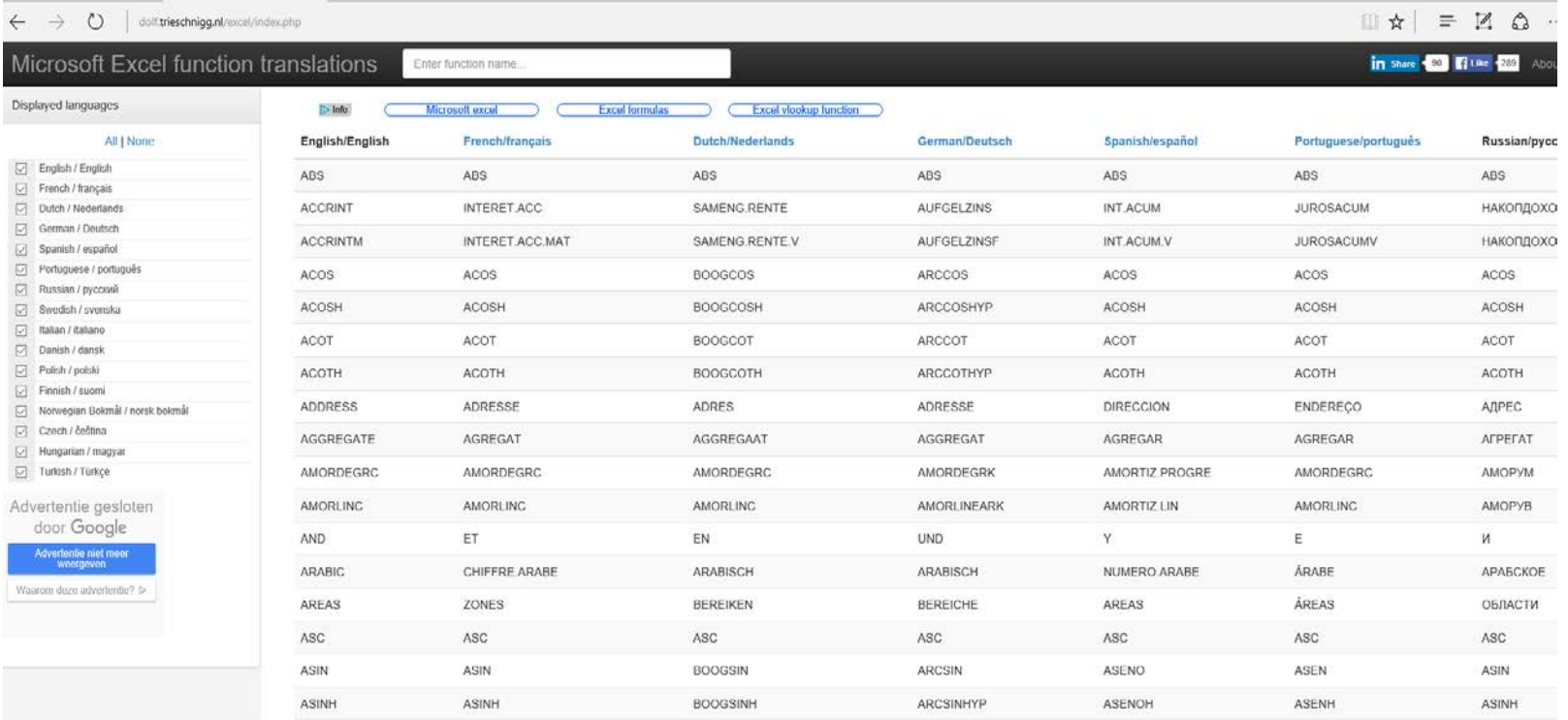

#### **Task 2: Checking Coordinates**

#### **Step 1. Conversion from sexagesimal format into decimal one**

Suppose you have the first row at position 2, the Coordinates column at position K.

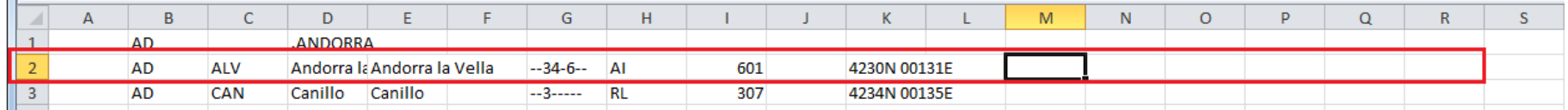

example: 4230N 00131E

1. Position yourself in cell M2 from here we are going to split the coordinates in their components:

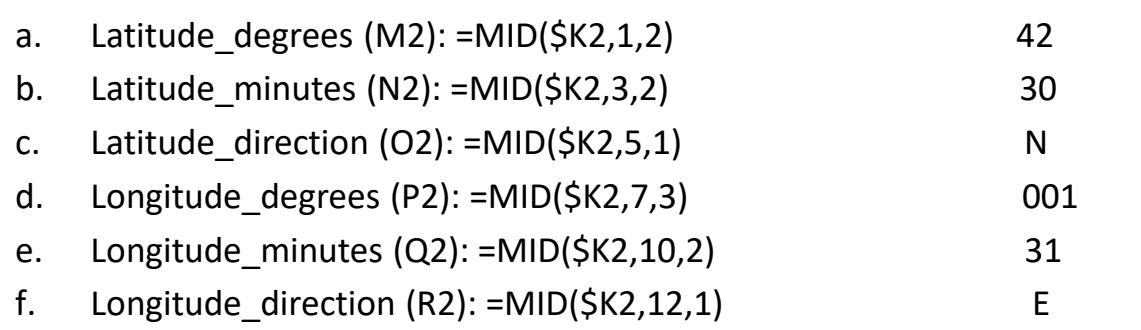

- 2. In case you'd want to have a column with the decimal conversion of the coordinates (GPS coordinates, used in web mapping applications) you can add
- a column for latitude [S2] with this formula =\$M2+(\$N2/60)\*(IF(\$O2="S",-1,1)) and
- another for longitude [T2] with this formula =\$P2+(\$Q2/60)\*(IF(\$R2="W",-1,1))

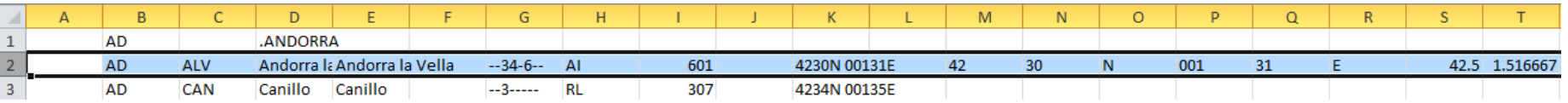

### **Task 2: Checking Coordinates**

**Step 2: Checking**

1. Minutes errors detection:

For this step you should check the two minutes column (N2 and Q2): If greater than 59, they need to be fixed (because in sexagesimal notation numbers go from 0 to 60, and 60 equals 0)

- 2. Bounding box test:
- Create a rectangle enclosing your area of interest : bounding box.

You can use this tool http://boundingbox.klokantech.com/ and select "CSV" format in the left-bottom corner, which gives you a string containing "western latitude, southern longitude, eastern latitude, northern longitude". i.e. the bounding box for Switzerland is with the parameters: 5.96,45.82,10.49,47.81.

• Search via the Filtering function of the spreadsheet for values outside this rectangle Example: Ireland has a rough bounding box -10.3,51.7,-5.7,55.5; on the spreadsheet if we filter for latitude less than 51 or more than 55 we find one match, i.e. IE GOW, which should have 52 instead of 57 as latitude degree.

Note: It could be possible to find also direction problems (West instead of  $E_6$ )

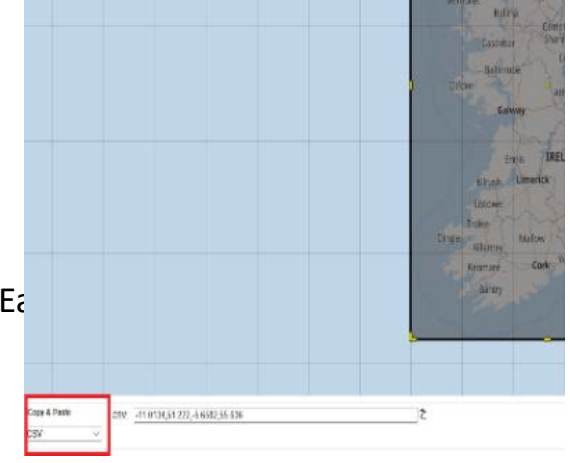

#### **Task 3: Location name checking**

Order the spreadsheet by Name or NameWoDiacritics.

For each name, check

- a. for spelling correctness (abbreviations, apostrophes, diacritics)
- b. Check based on section 3.3 of the UN/LOCODE manual [\(http://www.unece.org/fileadmin/DAM/cefact/locode/unlocode\\_manual.pdf\)](http://www.unece.org/fileadmin/DAM/cefact/locode/unlocode_manual.pdf)
- c. check if there could be possible duplications comparing similar names with the assistance of Subdivision and Coordinates metadata

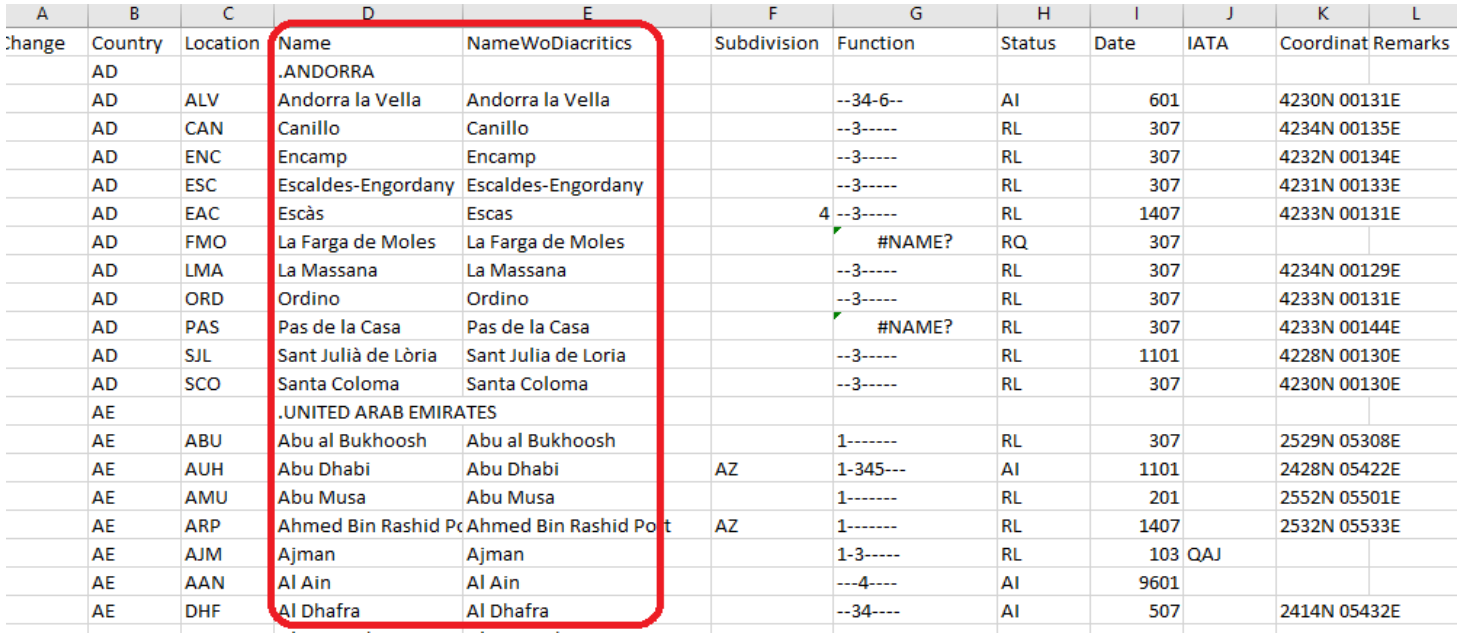

#### **Status (Refresh older entries)**

The objective of the Metadata improvements is to ensure identification of the locations, each one of them should have the correct metadata.

Priority in (re)checking entries should be given to:

- entries where Date column is empty or where Status is not yet Approved (start focusing on QQ and UR)
- entries where Date column is older than 20 years

### **Subdivision**

Subdivision is based on ISO-3166-2 standard [\(https://www.iso.org/obp/ui/#search/code](https://www.iso.org/obp/ui/#search/code)).

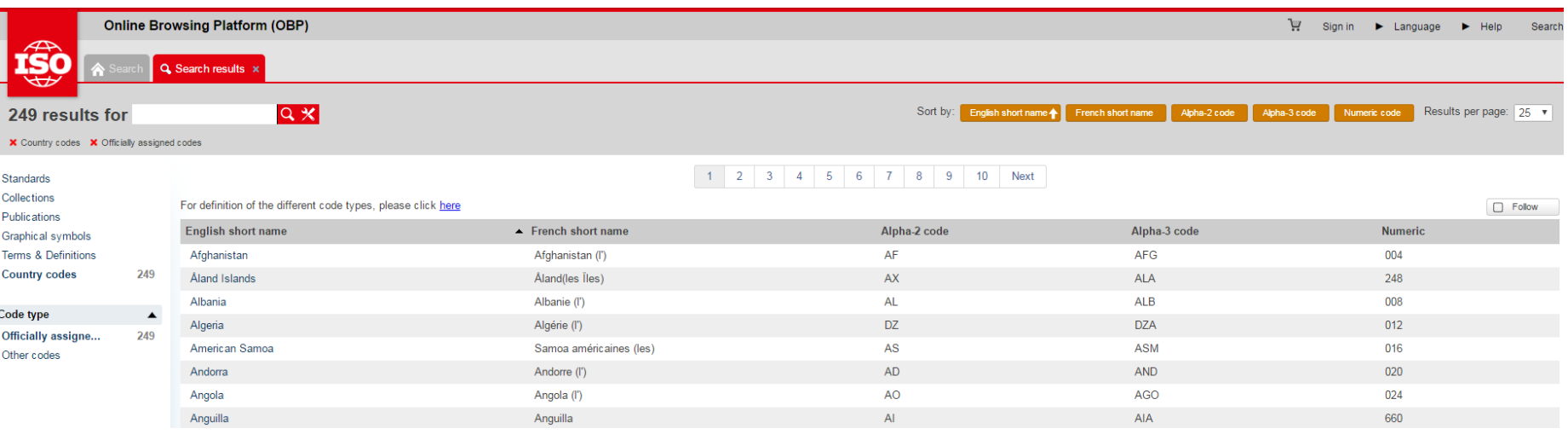

#### **Function**

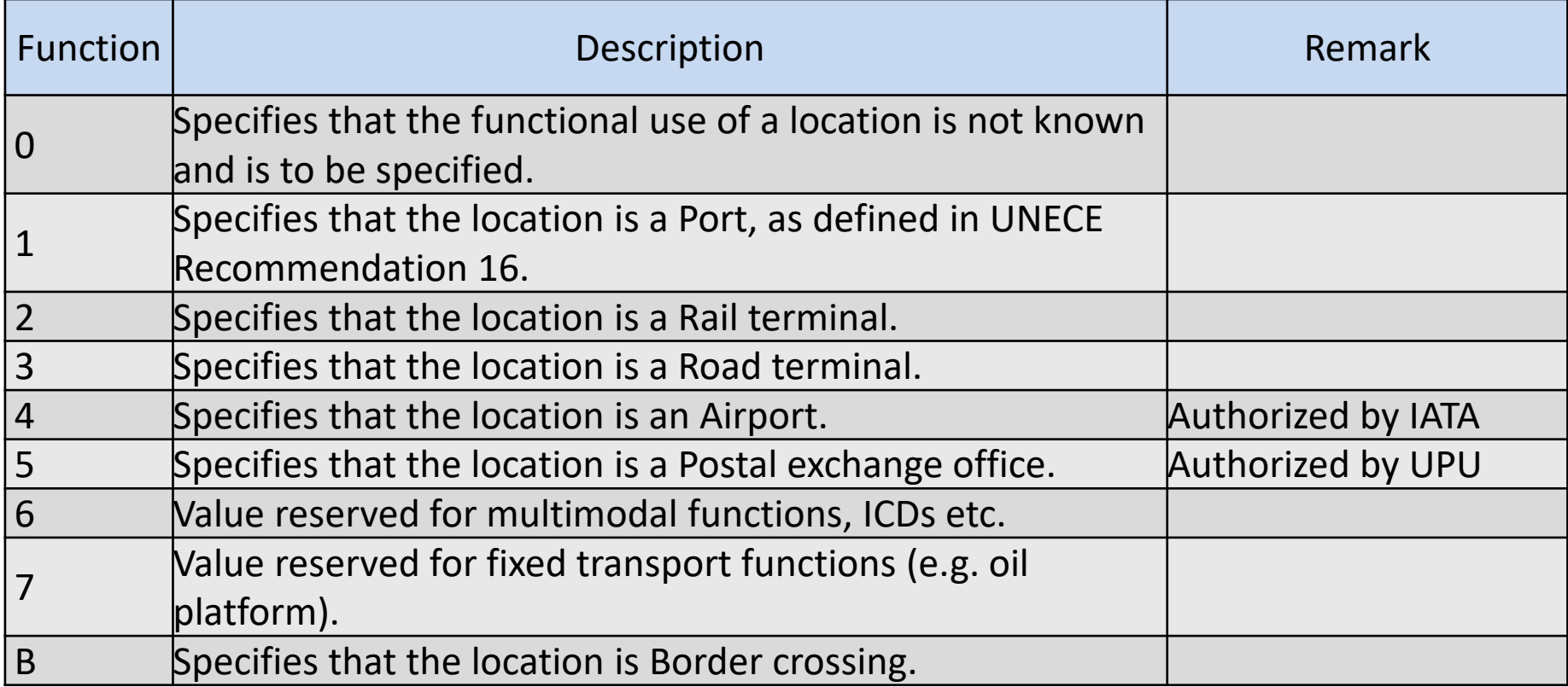

- Function '0' indicates "function not known". Entries with function '0' should be updated with the correct function(s).
- To assist in the classification, each function should map to a general criterion, which could be established at country level or could be discussed to provide uniformity.

Example questions to which you would answer:

- What is a postal exchange office in your country? A "mail sorting center"?
- Is there any official registry for this function to use as reference?
- Should a location have the function "airport" only when a location has an IATA-classified airport?

### **Coordinates**

When feasible, you should fill in the coordinates in the correct format: DDMMx DDDMMx

If you're given a coordinate, you should ask if it is in the correct projection (data should be in Web Mercator projection, EPSG:900913), especially when asking to people working with geographic systems, because in different parts of the world are using different coordinates (more precise) projection.

To convert from a decimal coordinate, you could use this simple algorithm (example: 41.894100, 12.502441):

- The whole part becomes the degree (41)
- Remove the whole part and multiply per 60  $(41.894100 - 41 = 0.8941; 0.8941*60 = 53.646)$
- The whole part becomes the minute (53)
- The desired coordinate is 4153, since the starting number is positive, we would use direction N, so the final number is 4153N
- Repeating the steps for the second coordinate, gives 1230E.
- The conversion result is '4153N 01230E'

When checking locations or processing DMRs, you could ask for confirmation to the responsible agency in your country.

- **AA** Approved by competent national government agency
- **AC** Approved by Customs Authority
- **AF** Approved by national facilitation body
- **AI** Code adopted by international organisation (IATA or ECLAC)
- **AS** Approved by national standardisation body
- **RL** Recognised location
- **RN** Request from credible national sources for locations in their own country
- **RQ** Request under consideration
- **RR** Request rejected
- **QQ** Original entry not verified since date indicated
- **XX** Entry that will be removed from the next issue of UN/LOCODE

Entries with function(s) authorized by governmental bodies should be with status starting with 'A'.

#### Free data sources:

<http://www.geonames.org/v3/> <http://www.openstreetmap.org/>

[https://en.wikipedia.org/wiki/Main\\_Page](https://en.wikipedia.org/wiki/Main_Page)

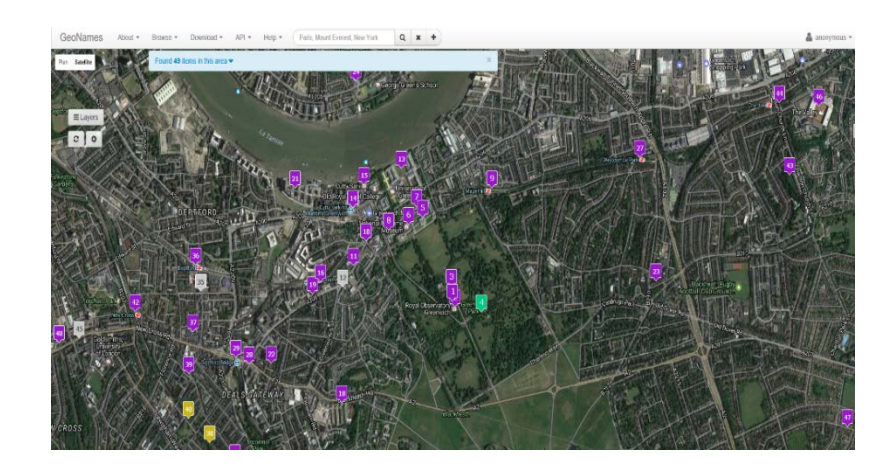

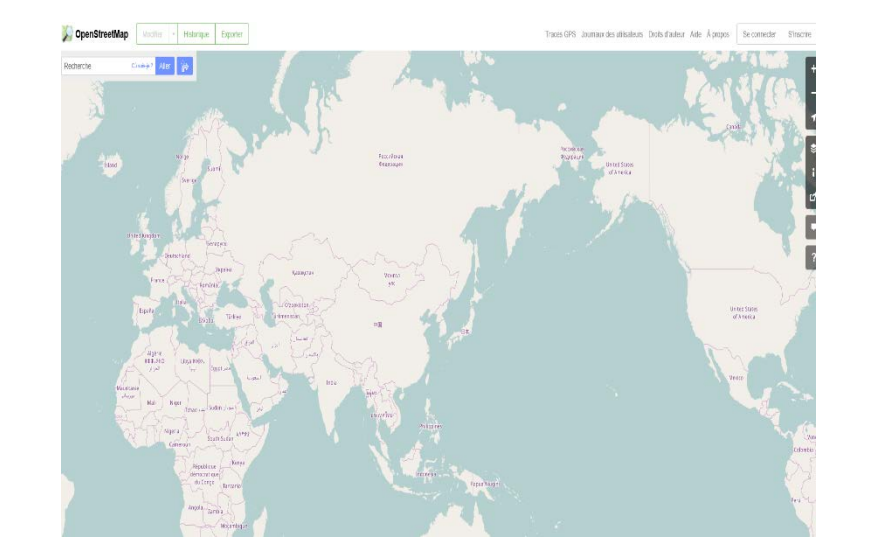

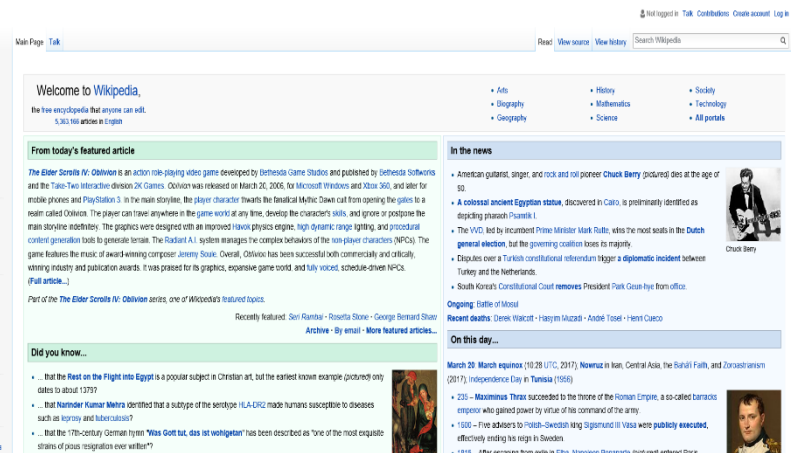

beginning the period known as the "Hundred Days

rsee the league's expa

WikipediA

#### **OpenStreetMap and Whosonfirst**

• OpenStreetMap [\(http://www.openstreetmap.org/](http://www.openstreetmap.org/))

OpenStreetMap is a global geographic database built by the people on the Wikipedia model (crowdsourcing): everyone can log in and edit the data by themselves, and the data is available to download and process. Many services are built using it as source of data for map displays.

The main website provides services to the users, but can be used also as a browsing interface to look for places and check their descriptions (OSM uses a key=value data model for attributes).

• Whosonfirst [\(https://whosonfirst.mapzen.com/spelunker/](https://whosonfirst.mapzen.com/spelunker/))

Whosonfirst is a global gazetteer , essentially a big list of places with their geometry. It can be used to look up places and get information about their administrative structure (getting their subdivision for example). A geocoding service using this project is Mapzen search [\(https://mapzen.com/projects/search/](https://mapzen.com/projects/search/)).

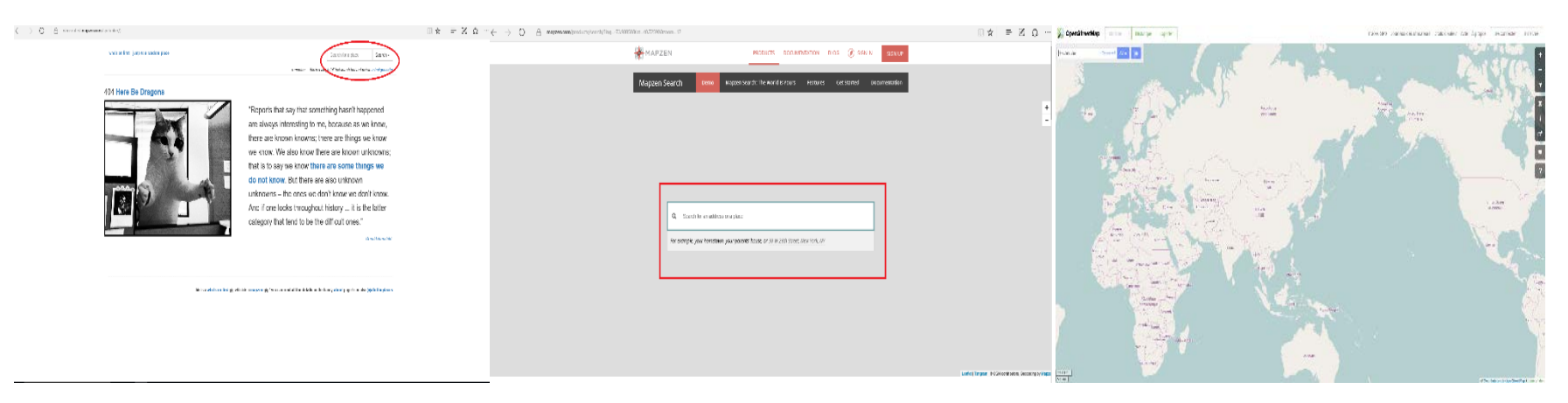

### **Wikipedia / Wikidata**

• Wikipedia

Wikipedia, the free encyclopedia, is a reliable source of information and if is often one of the first results when searching on Google.

On Wikipedia there are different experiments of using UN/LOCODE:

- a proposal of displaying into the Infobox

[\(https://en.wikipedia.org/wiki/Template\\_talk:Infobox\\_settlement/Archive\\_7#UN.2FLOCODE](https://en.wikipedia.org/wiki/Template_talk:Infobox_settlement/Archive_7#UN.2FLOCODE))

- a redirect template [\(https://en.wikipedia.org/wiki/Template:R\\_from\\_UN/LOCODE](https://en.wikipedia.org/wiki/Template:R_from_UN/LOCODE)) that redirects a UN/LOCODE to the city (or location) page.

Wikipedia could be used to get information about infrastructure, location (articles could have coordinates in the top right corner of the page), and administrative subdivisions.

• Wikidata

The sister project Wikidata is a database of information editable like Wikipedia: each object has an identifier (Q plus a number) and has different 'predicates' (property –P plus a number- and value). The property "UN/LOCODE" exists as P1937.

Example: Genoa, Italy (https://www.wikidata.org/wiki/Q1449) has UN/LOCODE (https://www.wikidata.org/wiki/Property:P1937) ITGOA.

Each predicate can have 'qualifiers': one could add a start date (P580) or an end date (P582) to the predicate when it is added or deprecated.

The advantage of Wikidata is that in the future it could be used as a data source for Wikipedia, and also can be interrogated as a database to gain information with the Wikidata query service (https://query.wikidata.org/) using a language called SPARQL.

### **Wikipedia / Wikidata**

As an example, this query lists all the objects in Wikidata having a UN/LOCODE property, returning a list with the name and the coordinates.

```
SELECT ?entity ?entityLabel ?countryLabel ?val ?coords
WHERE
{
     ?entity wdt:P1937 ?val.
     ?entity wdt:P17 ?country.
     ?entity wdt:P625 ?coords.
     SERVICE wikibase:label {
         bd:serviceParam wikibase:language "en".
     }
}
```
Applying this to a single country is simple, we change the country predicate to return all the locations in San Marino [\(https://www.wikidata.org/wiki/Q238\)](https://www.wikidata.org/wiki/Q238).

```
SELECT ?entity ?entityLabel ?val ?coords
WHERE
{
      ?entity wdt:P1937 ?val.
     ?entity wdt:P17 wd:Q238.
     ?entity wdt:P625 ?coords.
     SERVICE wikibase:label {
         bd:serviceParam wikibase:language "en".
     }
}
```